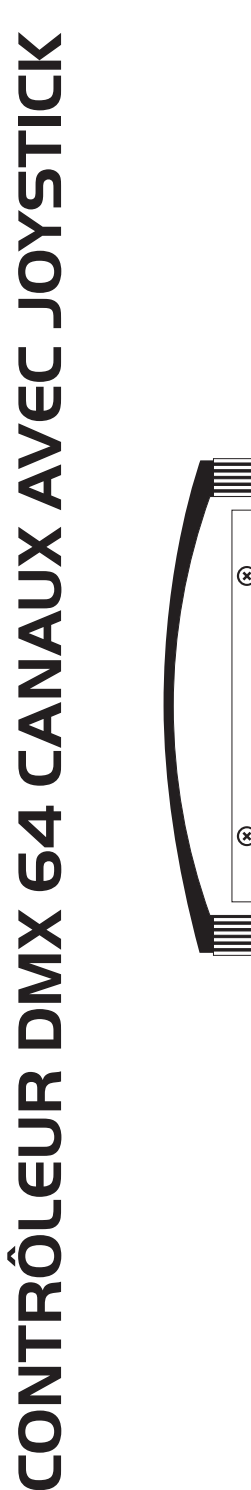

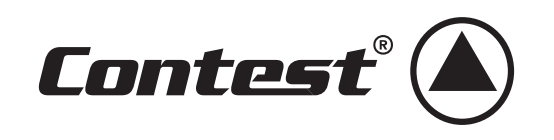

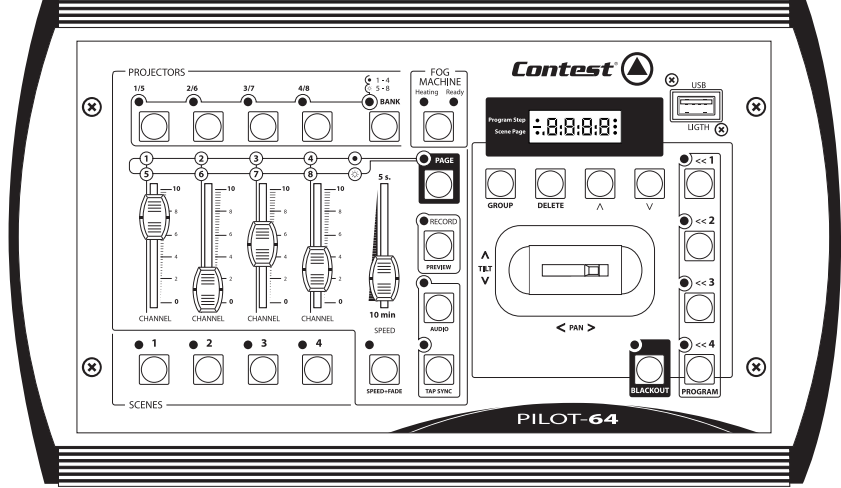

# PILOT - 64

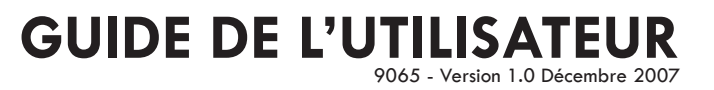

## **1 - Instructions de sécurité**

- Toute personne ayant à faire avec le montage, la mise en service, le maniement et l'entretien de cet appareil doit être suffisamment qualifiée et suivre les instructions contenues dans ce mode d'emploi.
- Cet appareil a quitté les ateliers de fabrication dans un état irréprochable. Pour le maintenir dans cet état et assurer son bon fonctionnement sans danger, l'utilisateur doit suivre les instructions de sécurité et les mises en garde contenues dans ce manuel.
- Tout dommage occasionné par la non-observation de ce mode d'emploi annule la garantie.
- Tout dommage résultant d'une modification sur l'appareil n'est pas couvert par la garantie.
- Ne laissez pas les câbles d'alimentation en contact avec d'autres câbles. Soyez prudent, lorsque vous manipulez les câbles et les connexions, vous êtes soumis à des risques d'électrocution ! Ne manipulez jamais les parties sous tension avec les mains mouillées !
- Assurez vous que la tension électrique ne soit pas supérieure à celle indiquée sur la plaque signalétique de l'appareil. Mettez le câble d'alimentation seulement dans des prises adaptées.
- La fiche secteur doit toujours être branchée en dernier lieu. La fiche secteur doit être accessible après l'installation de l'appareil.
- Prenez garde de ne pas coincer ou abîmer le câble d'alimentation. Contrôlez l'appareil et les câbles d'alimentation régulièrement.
- Débranchez l'appareil lorsque vous ne l'utilisez pas et avant de le nettoyer. Pour ce faire, utilisez les surfaces de maintien sur la fiche, ne tirez jamais sur le câble.
- La construction de l'appareil est conforme aux normes de sécurité de catégorie I. Il faut donc relier celui-ci à la terre ( câble jaune/vert ).Les connexions électriques sont à faire effectuer par un installateur agréé.
- Le branchement au secteur et l'entretien doivent être effectués par le personnel qualifié.

## **2 - Précautions d'utilisation**

- • NE PAS verser de liquide inflammable a l'intérieur de l'appareil.
- En cas de déversement d'un liquide quel qui soit, DÉCONNECTER immédiatement l'appareil du réseau électrique.
- • Stopper immédiatement l'utilisation de cet appareil en cas de sérieux problèmes et contacter votre revendeur agréé le plus rapidement possible.
- • NE PAS ouvrir l'appareil, aucune pièce de substitution ne se trouve à l'intérieur.
- • NE JAMAIS essayer de réparer vous-même. Les réparations effectuées par une ou des personnes non
- qualifiées peuvent entraîner une augmentation des problèmes, contacter votre revendeur le plus proche.
- • Cet appareil n'a pas été prévu pour un usage domestique.
- • Après avoir retiré les protections d'emballage, vérifier que l'appareil est en excellente condition et qu'aucune marque de choc n'est visible.
- • Les protections d'emballage (sac en plastique, mousse polystyrène, agrafes etc..) DOIVENT être stockées hors de portée des enfants.
- • Cet appareil est destiné à un usage par un adulte, ne pas laisser entre les mains des enfants.
- • NE PAS utiliser cet appareil sous la pluie.

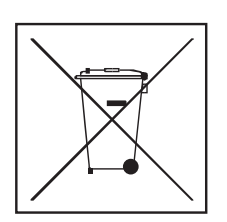

# **Protection de l'environnement :**

L'environnement est une cause que défend HITMUSIC, nous commercialisons uniquement des produits propres, conformes aux normes ROHS.

Votre produit est composé de matériaux qui doivent être recyclés, ne le jetez pas dans votre poubelle, apportez-le dans un centre de collecte sélective mis en place à proximité de votre résidence.

Les centres de services agréés vous reprendront votre appareil en fin de vie afin de procéder à sa destruction dans le respect des règles de l'environnement.

Pour plus de renseignements http://www.hitmusic.fr/directives-deee.php.

## **3 - Caractéristiques techniques**

- Alimentation : DC 9 -15 V
- Ecran digital
- 64 canaux DMX
- DMX out : fiche XLR 3 broches
- DB 9
- Fiche DIN 5 broches pour machine à fumée.
- Châssis USB pour lampe USB.
- Microphone incorporé.
- Dimension : 360 x 193 x 74 mm
- Poids : 2.1 kg
- Accessoires : Adaptateur AC/DC (inclus) Scandisk 32 MB ( en option) Lampe USB (en option)

## **4 - Description des commandes**

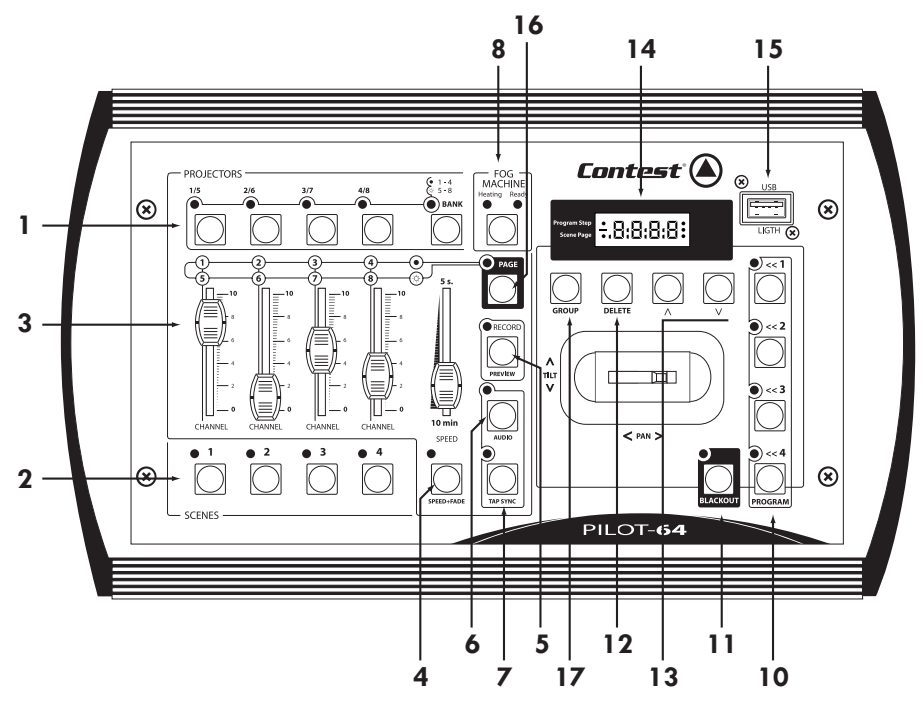

#### **1 - Touches PROJECTORS**

 Permettent de sélectionner les projecteurs. Quand un (ou plusieurs) projecteur est sélectionné la LED correspondante clignote. La touche **BANK** permet de passer des projecteurs 1 à 4 aux projecteurs 5 à 8.

#### **2 - Touches SCENES**

Permettent de lancer ou de mémoriser les scènes. Comme il y a 24 pages, un total de 96 scènes sont disponibles.

#### **3 - Potentiomètres**

 Permettent de contrôler manuellement les projecteurs. La touche PAGE vous permet de passer des canaux 1 à 4 aux canaux 5 à 8.

#### **4 - Speed**

 Permet d'ajuster la vitesse d'un programme. La plage de réglage s'étend de 0,05 seconde à 10 minutes. Quand vous appuyez sur la touche **SPEED+FADE** , vous pouvez aussi contrôler le fade time.

#### **5 - Touche RECORD/PREVIEW**

 En appuyant sur cette touche pendant 3 secondes vous enclenchez le mode Record, la LED s'allume. En ré appuyant pendant 3 secondes sur cette touche vous sortez du mode Record et la LED s'éteint. **16**

#### **6 - Touche AUDIO**

Permet d'enclencher le mode audio.

#### **7 - Touche TAP SYNC**

En tapant sur cette touche vous établissez le tempo de votre programme en cours de restitution.

#### **8- Touche FOG MACHINE (machine à fumée)**

 Permet de déclencher une machine à fumée. Lorsque la machine chauffe la LED Heating s'allume et quand elle est prête à fonctionner, la led Ready s'allume.

### **9 - Joystick 1**

Contrôle les mouvements PAN et TILT des projecteurs.

#### **10 - Touches PROGRAM**

Permettent de charger ou d'archiver des programmes.

# **11 - Touche BLACKOUT**

Permet de désactiver toute sortie.

#### **12 - Touche DELETE**

 Permet d'effacer des scènes et des étapes et des programmes en mode Record.

#### 13 - Touches ou **A**

Permettent d'augmenter ou diminuer des valeurs.

#### **14 - Afficheur LCD**

L'écran vous affiche les informations des opération en cours d'exécution.

#### **15 - Châssis USB**

Permet de brancher une lampe USB.

#### **16 - Touche PAGE**

Permet d'accéder aux canaux 5 à 8.

#### **17 - Touche GROUP**

Permet de créer des groupes de projecteurs.

## **5 - Description des connections arrières**

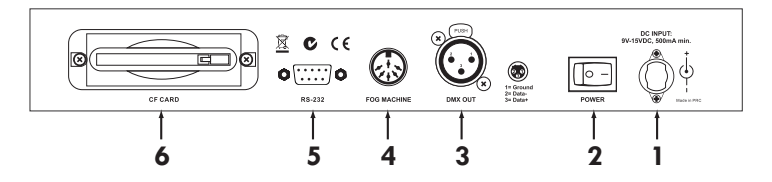

#### **1 - DC INPUT**

DC + 9~15V, 500mA minimum. Il est vivement conseillé de n'utiliser que l'alimentation fournie avec la  $PII OT - 64$ 

#### **2 - POWER**

Interrupteur de mise sous tension.

#### **3 - DMX OUT**

Fiche XLR 3 broches : Sortie du signal DMX. Il y a un interrupteur de polarité qui permet de passer d'une fiche 3 broches à une fiche 2 broches.

#### **4 - FOG CONTROL OUT**

 Utilisez cette fiche pour commander à distance une machine à fumée.

#### **5 - Fiche SUBd 9 broches**

Permet de connecter la console à votre ordinateur, pour les mises à jour du software ou pour sauvegarder la mémoire.

#### **6 - EMPLACEMENT CARTE MEMOIRE**

Permet de connecter une carte type CompactFlash®.

## **6 - MENU**

En appuyant ur la touche RECORD pendant 3 secondes, vous accédez au menu SET UP, en même temps la LED de la touche RECORD est allumée et l'écran affiche "1 : rec". Vous pouvez accéder aux modes Record, Setup, CF Card en utilisant les touches vou .

#### *6-1 - Mode Record*

Appuyez sur la touche **RECORD** pendant trois secondes jusqu'à ce que la LED s'allume. Appuyez sur les touches ou pour faire défiler les différentes options à l'écran. Quand "**1: rec**" apparaît à l'écran, appuyez sur la touche **RECORD** pour accéder au mode Record, "**rec**" apparaît sur l'écran, vous êtes en mode record.

#### **A - Enregistrer une scène**

Vous êtes sensé avoir assigné le projecteur avant l'enregistrement.

**1 -** Assurez vous que vous êtes bien en mode Record. Sélectionnez un projecteur ou un groupe de projecteurs et faites vos réglages via les potentiomètres.

**2 -** Répétez la première opération pour le réglage des autres projecteurs.

**3** - Sélectionnez la page (de scènes) de destination en utilisant les touches  $\vee$  ou  $\triangle$ .

**4 -** Appuyez sur la touche **RECORD** et sur la touche **SCENE** correspondante en même temps, toutes les LEDs vont s'allumer pour confirmer l'enregistrement de votre scène, en même temps la LED de la touche **SCENE** s'allume. **5 -** Appuyez sur la touche **RECORD** pendant trois secondes pour quitter le mode Record, la LED de la touche **RECORD**  s'éteindra.

#### **B - Effacer une scène**

**1 -** Assurez vous d'être en mode Record. Sélectionnez la page de destination en utilisant les touches  $\sqrt{\omega}$ . **2 -** Appuyez sur la touche **DELETE**, et sur la touche **SCENE** correspondante , toutes Les LEDs doivent s'allumer pour confirmer la suppression de la scène, la LED de la touche SCENE correspondante doit s'éteindre. **3 -** Appuyez sur la touche **RECORD** pendant trois secondes pour quitter le mode Record, la LED de la touche **RECORD**  s'éteindra.

#### **C - Enregistrer un programme**

**1 -** Assurez vous que vous êtes bien en mode Record. Sélectionnez un programme grâce à vos quatre touches **PROGRAM,** tout gardant appuyée la touche **RECORD**, la LED de la touche **PROGRAM** sélectionné doit clignoter et l'écran doit afficher "**st00**".

**2 -** Appuyez sur la touche **SCENE** de la scène que vous voulez insérez dans votre programme.

**3 -** Faites les réglages du SPEED ou du FADE TIME. Pour visionner votre réglage, appuyez sur la touche **AUDIO/ PREVIEW.**

**4 -** Appuyez sur la touche **RECORD** pour enregistrer la scène, toutes les LEDs s'allumeront pour confirmer l'enregistrement de votre scène dans votre programme, l'écran affichera "st01". Sélectionnez le numéro de l'étape en utilisant les touches  $\blacktriangledown$  ou  $\blacktriangle$ .

**5 -**Répétez les étapes 2 à 4 pour l'enregistrement de scènes supplémentaires.

**6 -** Appuyez sur la touche **RECORD** pendant trois secondes pour quitter le mode Record, la LED de la touche **RECORD**  s'éteindra.

#### **D - Effacer une étape**

**1 -** Assurez vous que vous êtes en mode Record. Sélectionnez le programme désiré, la LED de la touche **PROGRAM** clignotera et l'écran affichera "**st00**".

**2 -** Appuyez longuement sur la touche PROGRAM

**3 -** Et appuyez en même temps sur la touche **DELETE**, toutes les LEDs s'allumeront pour vous confirmer la suppression de l'étape.

**4 -** Appuyez sur la touche **RECORD** pendant trois secondes pour quitter le mode Record, la LED de la touche **RECORD**  s'éteindra.

#### *6-2 - Mode Setup*

Appuyez sur la touche **RECORD** pendant trois secondes jusqu'à ce que la LED s'allume. Appuyez sur les touches ou pour faire défiler les différentes options à l'écran. Quand "2:Set" apparaît à l'écran, appuyez sur la touche RECORD pour accéder au mode Setup.

En mode Setup vous pouvez accéder à l'Assignation, au Black-out, et mode d'affichage (display shift).

#### **A - Assignation**

Dans le menu Setup, appuyez sur les touches  $\vee$  ou  $\triangle$  jusqu'à ce que l'écran affiche "1: Ass", puis appuyez sur la touche **RECORD** pour accéder au mode Record l'écran affichera "C1:L1", vous pouvez commencer à assigner.

**1 -** Sélectionnez un projecteur ou un groupe de projecteur.

**2 -** Appuyez sur la touche pour sélectionner les canaux 1 à 8 ou le PAN/TILT de la console, l'écran affichera C1/ C2/C3/C4/C5/C6/C7/C8/PA/TI.

3 - Sélectionnez l'adresse des canaux de votre projecteur en utilisant la touche v, l'écran affichera L1/L2/L3/L4/L5/ L6/L7/L8.

Rappeler vous que chaque canaL du projecteur (L1-L8) NE DOIT JAMAIS occuper plus d'un canal de la console (C1-C8), en résumé, les canaux du projecteur doivent être assigné un par un aux canaux de la console.

**4 -** Le PAN/TILT doivent être assigné simultanément avant que vous utilisiez le joystick pour contrôler le mouvement PAN/TILT du projecteur. Les canaux C1à C8 peuvent être utilisé pour assigner le PAN/TILT, assurez vous que le PAN/ TILT ne sont pas assigné sur le même canal.

Exemple, pour assigner le joystick en canal 1 et 2, allez sur PA.C1, puis TI.C2, puis appuyez sur record.

**5 -** Appuyez sur la touche **RECORD** pour valider votre assignation. Si l'assignation est correcte, toute les LEDs s'allumeront et l'écran affichera "**good**" et ensuite affichera "**C1:L1**"' pour une autre assignation. Si l'assignation est incorrecte l'écran affichera "**Err**" et affichera ensuite "C1:L1".

**6 -** Répétez les étapes 1 à 5 pour l'assignation d'autres projecteurs.

**7 -** Appuyez sur la touche **RECORD** pendant trois secondes pour quitter le mode Record, la LED de la touche **RECORD**  s'éteindra.

#### **B - Black-out**

Dans le menu Setup appuyez sur les touches ou souve l'écran affiche "2:blt". Appuyez sur la touche RECORD, l'écran affiche le délais avant l'activation du black-out en cours.

1 - Appuyer sur les touches  $\vee$  ou  $\triangle$  pour sélectionner une valeur entre 0 et 10 secondes.

**2 -** Appuyez sur la touche **RECORD** pendant trois secondes pour quitter le mode Record, la LED de la touche **RECORD**  s'éteindra.

**3 -** En appuyant sur la touche BLACK-OUT pendant une seconde vous pouvez annuler le délais du Black-out.

#### **C - Mode d'affichage (entre 100 et 255)**

Dans le menu Setup appuyez sur les touches v ou sinusqu'à ce que l'écran affiche "3:dis". Appuyer sur la touche **RECORD**, l'écran affiche le mode en cours de l'écran.

**1 -** Appuyez sur les touches ou **A** pour sélectionner une valeur entre 100 et 255.

**2 -** Appuyez sur la touche **RECORD** pendant trois secondes pour quitter le mode Record, la LED de la touche **RECORD**  s'éteindra.

#### *6-3 - Mode compact flash*

Appuyez sur la touche RECORD pendant trois secondes jusqu'à ce que la LED de la touche RECORD s'allume. Appuyez sur les touches  $\vee$  ou  $\triangle$  jusqu'à ce que l'écran affiche "3:CF", appuyez sur la touche RECORD pour accéder au menu Il y a 7 types de données dans le menu CompactFlash, ALL (toutes les données), .SCEN (les scènes), Pr 01, Pr02, Pr03 etPr04 (les programmes) et Set ce qui peux vous aider à archiver ou echanger des données. Dans le menu CompactFlash vous avez accès aux actions Ecrire ("1:St") ou Lire (2:rd").

#### **A - Menu écrire**

Dans le menu Compact Flash, appuyez sur les touches  $\bigvee$  ou  $\bigwedge$  jusqu'à ce que l'écran affiche "1:St". Appuyez sur la touche RECORD pour entrer dans le menu Ecrire.

1 - Dans le menu Ecrire, appuyer sur les touches  $\vee$  ou pour sélectionner le type de données que vous voulez enregistrer (écrire ) dans votre carte Compact Flash.

**2 -** Appuyez sur la touche **RECORD**, l'écran affichera les emplacements dans lesquels vous pouvez enregistrer vos données.

3 - Appuyez sur les touches  $\vee$  ou  $\wedge$  pour sélectionner l'emplacement désiré qui se situe entre 01 et 99.

**4 -** Appuyez sur la touche **RECORD** pour valider votre emplacement, l'écran affiche "**Stor**" ce qui confirme l'enregistrement de vos données.

**5 -** L'écran affichera "**good**" si l'enregistrement a été réalisé avec succès, et la LED de la touche RECORD s'éteindra une seconde après la fin de l'enregistrement des données. Si l'enregistrement est incorrecte l'écran affiche "**Err**". **6 -** Attention: pas de coupure de courant pendant l'enregistrement!

## **B - Menu lire**

Dans le menu Compact Flash, appuyez sur les touches ou **jusqu'**à ce que l'écran affiche "2:rd". Appuyez sur la touche **RECORD** pour entrer dans le menu Lire.

**1 -** Répétez les étapes 1 à 3 du paragraphe 3A ci dessus.

**2 -** Appuyez sur la touche **RECORD**, l'écran affichera "**rEAd**", ce qui confirme que la console enregistre les données de la carte Compact Flash.

Attention: les données de la console seront effacées.

**3 -** L'écran affichera "**good**" si l'enregistrement a été réalisé avec succès, et la LED de la touche **RECORD** s'éteindra une seconde après la fin de l'enregistrement des données. Si l'enregistrement est incorrecte l'écran affiche "**Err**". **4 -** Attention: pas de coupure de courant pendant l'enregistrement!

#### *6-4 - Menu RS 232*

Appuyez sur la touche RECORD pendant trois secondes jusqu'à ce que la LED de la touche RECORD s'allume. Appuyez sur les touches ou jusqu'à ce que l'écran affiche "4:232", puis appuyez sur la touche RECORD pour entrer dans le menu.

Dans le menu RS232, vous pouvez accéder au transfert de données ("2:UPr") ou à la récupération des données ("3:dPr").

#### **A - Configuration de l'échange des données avec Windows**

Pour connecter votre console PILOT-64 à un ordinateur, vous aurez besoin d'un câble croisé RS-232 disponible dans n'importe quel magasin informatique. ATTENTION : N'utilisez pas de câble standard!

Connectez votre console à un des ports "com" de votre ordinateur.

Votre PC doit être sous Windows 95/98 (ou XP) pour pouvoir y relayer votre console. Windows est installé avec un accessoire qui s'appelle HyperTerminal, qui peut communiquer avec votre PILOT-64 via le port com de votre PC. Chercher un port com disponible sur votre PC pour votre console (le port COM1 est généralement utilisé pour connecter la souris, nous vous conseillons de connecter votre console au port COM2 de votre PC.).

Vous devez tout d'abord configurer Hyper Terminal.

- Cliquez sur Démarrer dans la barre d'outils Windows, cliquez sur Programme, puis cliquez sur Accessoires, puis sur Communication et enfin cliquez sur Hyper Terminal.

- Le logiciel s'ouvre, et une boîte de dialogue vous demande de choisir un nom et une icône pour l'appareil que vous voulez connecter. Nommez le PILOT-64 et choisissez n'importe quelle icône.

- Une boîte de dialogue Connexion s'ouvre choisissez "port COM2". Ignorez les autres paramètres de cette boîte de dialogue, puis appuyez sur OK.

- Une autre boite de dialogue s'ouvre, vous devez définir les ports COM. Définissez les de la manière suivante:

Vitesse : 57600 Bit de données : 8 Parité : aucune Bit d'arrêt : 1 Contrôle du flux : aucun

Puis appuyez sur OK.

- Cliquez sur Fichier, puis sur Propriété, et cliquez sur l'onglet Paramètre puis sur Configuration ASCII. Désélectionnez toute les propriétés de cette boite de dialogue et cliquez sur OK.

- Fermez Hyper Terminal , on vous demandera si vous voulez sauvegarder PILOT-64 cliquer sur OUI.

#### **B - Transfert de données**

Dans le menu RS232, appuyez sur les touches vou la jusqu'à ce que l'écran affiche "2:UPr", puis appuyez sur la touche RECORD pour entrer dans le mode transfert de données. Il y a 7 types de données dans le menu, ALL (toutes les données), .SCEN (les scènes), Pr 01, Pr02, Pr03 etPr04 (les programmes) et Set.

1 - Appuyez sur les touches vou A pour sélectionner le type de donnée que vous voulez sauvegarder dans votre PC.

**2 -** Connectez votre console à votre PC.

**3 -** Ouvrez Hyper Terminal PILOT-64.

**4 -** Cliquez sur Transfert, puis cliquez sur Capturer le texte. Une boîte de dialogue apparaît elle vous permet de sélectionner un dossier et le nom du fichier de données que vous voulez envoyer. Cliquez sur Démarrer, Hyper Terminal est en train de recevoir le fichier de données de votre console.

**5 -** Appuyez sur la touche RECORD, l'écran affichera "Send", ce qui confirme le transfert de vos données. Si le transfert est incorrect l'écran affichera "Err" et la LED de la touche RECORD s'éteindra (vérifiez vos branchements et la configuration du lociciel).

**6 -** Attention: pas de coupure de courant pendant l'enregistrement !

#### **C - Récupération de données**

Dans le menu RS232, appuyez sur les touches vou jusqu'à ce que l'écran affiche "3:dPr", puis appuyez sur la touche RECORD pour entrer dans le mode récupération de données. Il y a 7 types de données dans le menu, ALL (toutes les données), .SCEN (les scènes), Pr 01, Pr02, Pr03 etPr04 (les programmes) et Set.

1 - Appuyez sur les touches ou pour sélectionner le type de donnée que vous voulez récupérer archiver dans votre PC.

**2 -** Appuyez sur la touche RECORD, l'écran affichera "RECE" et la LED de la touche RECORD clignotera, ce qui signifie que la console récupère des fichier de votre PC. Vous pouvez appuyer sur la touche RECORD pour arrêter la récupération.

**3 -** Connectez votre console à votre PC.

**4 -**Ouvrez Hyper Terminal PILOT-64.

**5 -**Cliquez sur Transfert, puis cliquez sur Envoyer un fichier texte. Une boîte de dialogue apparaît, sélectionnez le fichier de données que vous voulez envoyer et cliquez sur Ouvrir.

**6 -** Quand Hyper Terminal a transmit le fichier, l'écran affiche "Rece", et la LED de la touche RECORD s'allume.

**7 -** L'écran affichera "good" si la récupération a été réalisé avec succès. Si la récupération est incorrecte l'écran affichera "Err".

#### **Cette fonction vous permet aussi d'échanger des données entre deux consoles PILOT-64:**

**1 -** Utilisez un câble RS232 pour connecter les deux unités.

**2 -** Référez vous au paragraphe Récupération de données pour la première console.

**3 -** Référez vous au paragraphe Transfert de données pour la deuxième console.

**4 -** Soyez sur que vous pouvez récupérer des données de la premières console avant d'envoyer des fichiers d'une autre console par conséquent vous pouvez éviter un détérioration des données. ATTENTION: Seulement le même type de données peuvent être échangée par deux consoles.

**5 -** Appuyez sur la touche RECORD de la deuxième console, les écrans respectifs afficheront "SEnd" et "Rece".

**6 -** L'écran affichera "good" si l'opération a été réalisé avec succès. Si l'opération est incorrecte l'écran affichera "Err".

**7 -** Attention: pas de coupure de courant pendant l'opération!

## **7 - INSTRUCTION DE RESTITUTION**

#### *7-1 - Choisir un projecteur*

Appuyez sur la touche PROJECTORS du projecteur désiré, la LED de la touche PROJECTORS clignote ce qui confirme l'activation du projecteur. Appuyez encore un fois sur la même touche PROJECTORS pour éteindre le projecteur.

#### *7-2 - Choisir un groupe de projecteurs*

Cette fonction vous permet de grouper les projecteurs. Pour créer un groupe de projecteurs, appuyez sur la touche GROUP tout en appuyant sur les touches PROJECTORS des projecteurs désirés.

#### *7-3 - Black-out*

Cette fonction vous permet de désactiver toutes les sorties momentanément. Appuyez sur la touche BLACK-OUT pour désactiver les sorties, la LED de la touche BLACK-OUT s'allume pour confirmer l'activation du mode Blackout. Si vous appuyez une seconde sur cette touche vous quitterez le mode blackout. Un délais de 0 à 10 secondes

avant l'activation du blackout est disponible dans l'option blackout décrite au paragraphe 2-B.

#### *7- 4 - Mouvement du PAN et du TILT*

Vous pouvez utiliser le joystick pour contrôler les mouvements PAN/TILT des projecteurs, après avoir assigné le PAN/TILT correctement.

#### *7-5 - Appeler des scènes*

Cette console vous permet d'enregistrer jusqu'à 96 scènes. Quand un scène est enregistrée la LED correspondant à la touche s'allume. Utilisez les touches ou pour sélectionner la page où la scène se situe. Ensuite sélectionnez la scène que vous voulez appeler en appuyant sur la touche SCENE correspondante. La LED de la touche SCENE clignotera, pour confirmer qu'elle est en cours de restitution. Vous pouvez utiliser le joystick et les potentiomètre pour contrôler les projecteurs actif dans la scène. En appuyant sur la touche SCENE pendant 1 seconde restaure la scène. Appuyez sur la touche SCENE pour quitter la scène.

#### *7-6 - Sélection de Programmes*

Cette console peut enregistrer 4 programmes. Pour restituer un programme, appuyez sur la touche PROGRAM correspondant au programme désiré, et le programme sera activé. Vous pouvez sélectionner plusieurs programme pour créer une séquence de programmes, et les programmes sélectionnés se restitueront dans l'ordre de votre sélection. Appuyez sur la touche PROGRAM pour quitter l'application, la LED de la touche PROGRAM s'éteindra.

#### *7-7 - Mixage de Programmes*

En appuyant sur deux (ou plus) touches PROGRAM en même temps, vous pouvez mixer les programmes. Les programmes sélectionnés se restitueront en même temps.

#### *7-8 - Restitution de Programmes avec le speed fade (ou Tap/sync)*

Vous pouvez restituer les programmes avec la vitesse préétablie ou avec le potentiomètre SPEED (ou tap sync). La LED du programme clignotera brièvement quand il sera restituer avec le potentiomètre SPEED, tandis que la LED clignotera longuement quand le programme sera restituer en vitesse préétablie. Appuyez sur la touche PROGRAM et en même temps sur la touche SPEED+FADE pour passer de la vitesse préétablie au réglage du speed.

#### *7-9 - Restitution de Programmes avec le Fade Time*

Quand le programme est restituer avec le potentiomètre speed, vous pouvez appuyez sur la touche SPEED+FADE pour activer ou désactiver la fonction fade time. Quand le fade time est activé, le potentiomètre SPEED contrôlera le speed et le fade time . Quand le fade time est désactivé, le potentiomètre SPEED contrôlera uniquement la vitesse.

#### *7-10 - Mode audio*

Appuyez sur la touche AUDIO/PREVIEW, la LED de la touche s'allumera pour confirmer l'activation du mode audio. En mode audio tous les projecteurs seront réstituer sur le tempo de la musique. Appuyez sur la touche AUDIO/PREVIEW pour sortir du mode audio, la LED s'éteindra.

#### *7-11 - Potentiomètres Channel et Restauration d'un programme*

Vous pouvez utiliser les potentiomètres pour contrôler les projecteurs à n'importe quel moment. Si vous voulez rappeler le canal, vous pouvez appuyer sur la touche PROGRAM correspondante pendant une seconde pour restaurer le programme.

## **8 - RE INITIALISER LA MéMOIRE**

Cette fonction vous permet de vider la mémoire. Eteignez la console via l'interrupteur on/off, puis appuyez en même temps sur les touches SCENE2, BANK et BLACK-OUT, puis rallumer la console pour ré initialiser la mémoire. **9 - NOTES**

La société CONTEST apporte le plus grand soin à la fabrication de ses produits pour vous garantir la meilleure qualité. Des modifications peuvent donc<br>être effectuées sans notification préalable. C'est pourquoi les caracté spécifications et illustrations présentées dans ce manuel.